#### 지능형 IoE 에지 컴퓨팅 기술 (EdgeX 기반)

2019.04.05

유태완 (ETRI) twyou@etri.re.kr

(참고) EdgeX에 관한 자료는 EdgeX Foundry (<u>https://edgexfoundry.org</u>) 자료를 인용 하였습니다.

### 목차

- Edge Platforms 소개
- EdgeX 실습
  - 사용자 Work through
  - Hybrid Device Service
  - Advanced 개발자
    - Tensorflow 연동

#### Edge computing

- Cloud Platform
  - Interworking with central-Cloud
  - Distributed computing
- IIoT Platform
  - *Convergence point OT/CT/IT*
  - On premise by factory, operator, etc.
- Network Platform
  - Distributed managements for 5G
- Al Platform

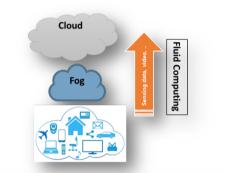

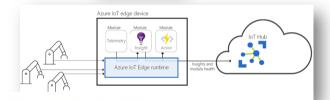

#### Running pre-trained models on mobile

| Mobile Library  | Platform    | GPU | DNN Architecture<br>Supported | Trained Models<br>Supported  |
|-----------------|-------------|-----|-------------------------------|------------------------------|
| CoreML          | iOS         | Yes | CNN, RNN, SciKit              | Keras, Tensorflow,<br>MXNet  |
| Tensorflow      | iOS/Android | Yes | CNN,RNN,LSTM, etc             | Tensorflow                   |
| Caffe2          | iOS/Android | Yes | CNN                           | Caffe2, CNTK, PyTorch        |
| Snapdragon NPE  | Android     | Yes | CNN, RNN, LSTM                | Caffe, Caffe2,<br>Tensorflow |
| CNNDroid        | Android     | Yes | CNN                           | Caffe, Torch, Theano         |
| DeepLearningKit | iOS         | Yes | CNN                           | Caffe                        |
| MXNet           | iOS/Android | No  | CNN,RNN,LSTM, etc             | MXNet                        |
| Torch           | iOS/Android | No  | CNN,RNN,LSTM, etc             | Torch                        |

3

# 국외 기술 동향

- Cloud platform 기반 Edge computing 기술
  - AWS Greengrass
  - Microsoft Azure IoT Edge
  - Google Cloud Platform IoT Edge
- IIoT platform 을 위한 Edge computing 기술
  - GE Predix
  - Cisco IOx
- S/W platform 기술 (Open source)
  - EdgeX Foundry, etc.
- H/W platform
  - Nvidia
  - Intel
  - Google Edge TPU

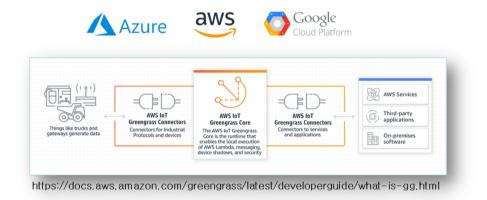

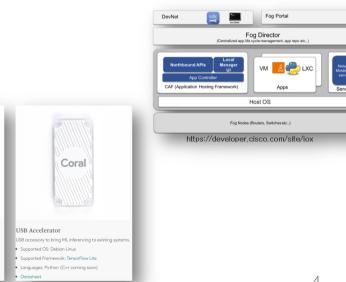

Dev Board

module (SOM) featuring the Edge TPU. Supported OS: Debian Linux

\*

#### Edge computing + Intelligent (AI)

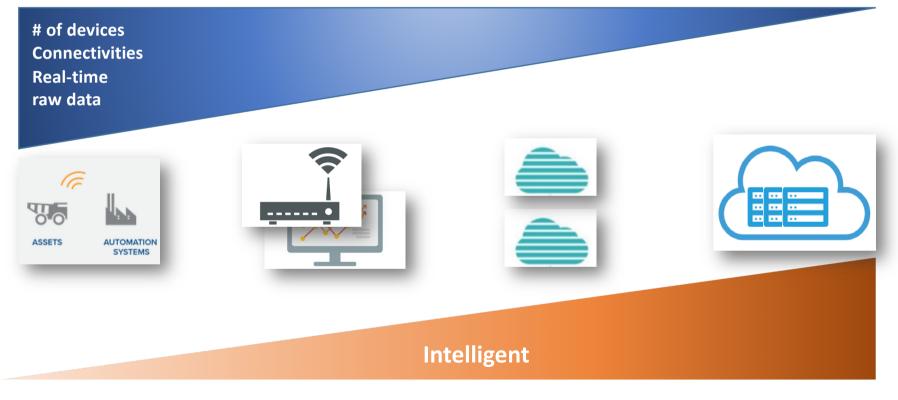

# EdgeX 기반 개발

## EdgeX 활용 방법

#### • Contributors (개발자)

- Get the raw code, build it, and deploy the services to the target platform(s)
- Users (사용자)
  - Get EdgeX Docker container images and deploy/run to a platform where Docker is installed
- Hybrid
  - Get, build and deploy some of the services on your own
  - Get and use Docker container images for the other services
- Docker Compose is a tool to help get and run multiple containers
  - Docker Compose can be used with either the User or Hybrid approaches

[1] EdgeX Foundry Code, (<u>https://github.com/edgexfoundry/</u>) 지능형 IOE 에지 @ 한국정보처리학회

# 1. 사용자 접근 방법

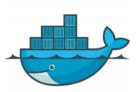

- The EdgeX community provides *a Docker container image* as micro service
  - Get pre-built EdgeX micro services quickly
  - The container images can be run on any platform that runs Docker
  - There are different container images for hardware platforms (Intel or Arm)
- The EdgeX Docker container images are available in Docker Hub (hub.docker.com)
  - The most recent code is always built to "developer" container images
  - These are made available from a Linux Foundation Nexus repository

### 추가자료 - Docker

- Virtualization
  - Hypervisor vs. Container
- Container
  - operating-system-level virtualization by abstracting the "user space"
  - The one big difference between containers and VMs is that containers \*share\* the host system's kernel with other containers.
    - Linux Container (LXC)
    - Docker

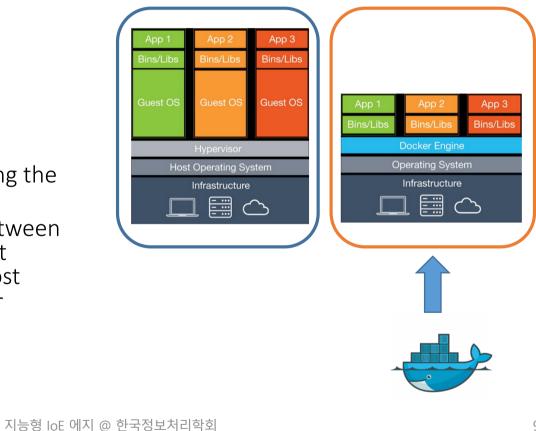

#### 추가자료 - Docker

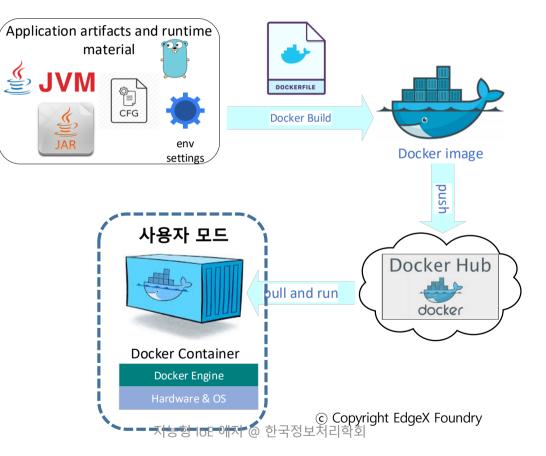

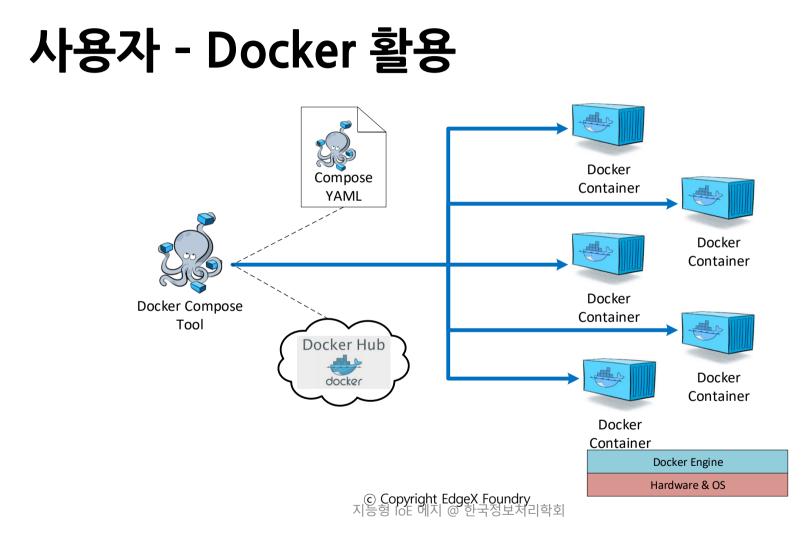

### Docker-Compose 파일

- The Docker Compose YAML is a manifest file
  - It specifies to Docker ...
  - What containers to pull down and start
  - What infrastructure (like a network) is needed for your containers
  - The order in which to start/stop containers
- Commands
  - docker-compose pull -f <compose file name>
    - pull the images but don't start them
  - docker-compose -f <compose file name> up -d
    - create and start all containers the default compose file name is docker-compose.yml
  - docker-compose -f <compose file name> stop <docker image>
    - stop an existing container
  - docker-compose -f <compose file name> logs -f --tail=100 <docker image>
    - look at the last 100 lines of a micro services logs

#### EdgeX 의 'docker-compose.yaml'

#### • Github repository

https://github.com/edgexfoundry/developer-scripts/tree/master/compose-files

#### last updated: 12/11/2018

#### **Docker Compose Files**

This folder contains Docker Compose files for the following releases and usages:

- docker-compose-redis-delhi-0.7.1.yml: This file uses the EdgeX Delhi release 0.7.1 container images. See Note 7.
- docker-compose-delhi-0.7.1.yml: This file uses the EdgeX Delhi release 0.7.1 container images. See Note 6.
- docker-compose-delhi-0.7.0.yml: This file uses the EdgeX Delhi release 0.7.0 container images.
- docker-compose-california-0.6.1.yml: This file uses the EdgeX California release 0.6.1 container images. See Note 5.
- docker-compose-california-0.6.0.yml: This file uses the EdgeX California release 0.6.0 container images.
- docker-compose-california-0.5.2.yml: This file includes mid-way versions of the Go core, support and export services with the latest Nexus container images. It is meant as a develoment/testing copy of EdgeX.
- docker-compose-barcelona-0.2.0.yml: This file uses the EdgeX Barcelona release 0.2.0 container images. See Note 1
- docker-compose-barcelona-0.2.1.yml: This file uses the EdgeX Barcelona release 0.2.1 container images. Release 0.2.1 was a bug fix release to version 0.2.0. See Note 2
- docker-compose.yml: This file uses the latest EdgeX container images from Docker Hub. This should be considered the EdgeX developer's latest usable container images.
- docker-compose-nexus.yml: This file uses the latest EdgeX container images from the EdgeX Nexus repository (developer working images) managed by the Linux Foundation. See Note 3 지능형 IOE 에지 @ 한국정보처리학회

#### EdgeX 의 'docker-compose.yaml'

| version: '3'                            | logging:                                   |
|-----------------------------------------|--------------------------------------------|
| services:                               | image: edgexfoundry/docker-support-logging |
| volume:                                 | ports:                                     |
| image: edgexfoundry/docker-edgex-volume | - "48061:48061"                            |
| container_name: edgex-files             | container_name: edgex-support-logging      |
| networks:                               | hostname: edgex-support-logging            |
| - edgex-network                         | networks:                                  |
| volumes:                                | - edgex-network                            |
| - /data/db                              | volumes_from:                              |
| - /edgex/logs                           | - volume                                   |
| - /consul/config                        | depends_on:                                |
| - /consul/data                          | - volume                                   |
|                                         | - config-seed                              |
|                                         | - mongo                                    |
|                                         |                                            |

...

#### Containers

| Container     | Purpose                                                                                                    |  |  |  |
|---------------|----------------------------------------------------------------------------------------------------|--|--|--|
| mongo         | Mongo Database instance, and data initialization for the default NoSQL database for all of EdgeX                                                                                                    |  |  |  |
| consul        | Hashicorp's Consul configuration and registry service                                                                                                    |  |  |  |
| data          | Core Data, centralized persistence facility for data readings collected by devices and sensors                                                                                                    |  |  |  |
| metadata      | Core Metadata, knowledge about the devices and sensors and how to communicate with them                                                                                                    |  |  |  |
| command       | Core Command, enables the issuance of commands or actions to devices and sensors on behalf of other micro services, other applications, ex<br>ternal systems                                                          |  |  |  |
| scheduler     | Support Scheduling, provides facilities to kick off various events/actions on a timed schedule such as old data scrubbing                                                                                             |  |  |  |
| logging       | Support Logging, central logging service for all micro services                                                                                                    |  |  |  |
| notifications | Support Notifications, central alert and notification service for all micro services                                                                                                    |  |  |  |
| rulesengine   | Support Rules Engine, micro service "wrapped" Drools Rules Engine that monitors incoming sensor or device data for readings within target i<br>anges and triggers immediate device actuation                          |  |  |  |
| export-client | Export Client, enables clients, whether they are on-gateway or off-gateway, to register as recipients of data coming through Core Data                                                                                |  |  |  |
| export-distro | Export Distribution, receives data from Core Data, through a message queue, then filters, transforms, and formats the data per client request, and distributes to the appropriate endpoint by pre-registered protocol |  |  |  |

## EdgeX 기본 서비스들

- EdgeX relies on a shared file space among services (called a Docker volume)
  - Allows the database files to be shared across services
  - Allows log file space to be shared across services
- EdgeX use MongoDB as its default persistence storage
  - Mongo has been containerized for EdgeX use
- EdgeX uses Consul as its registry and configuration service
  - Consul has been containerized for EdgeX use
- EdgeX config-seed is a service that initializes Consul with EdgeX configuration data
  - config-seed exits quickly after populating Consul (i.e. it is not long running)
- EdgeX needs all micro services to be connected to a virtual network
  - Docker provides a virtual network facility
  - The Docker Compose file specifies the network and includes all the services and infrastructure on that network

### EdgeX - 참고 Links

- EdgeX help, details and information
  - Documentation: <a href="https://docs.edgexfoundry.org/">https://docs.edgexfoundry.org/</a>
  - The Getting started guides can be a great place to start: <u>https://docs.edgexfoundry.org/Ch-GettingStarted.html</u>
  - Wiki pages: <u>https://wiki.edgexfoundry.org/</u>
  - Github: <a href="https://github.com/edgexfoundry/">https://github.com/edgexfoundry/</a>
  - Rocket Chat: <u>https://chat.edgexfoundry.org/channel/general</u>
    - Question/answer forum with channels dedicates to particular EdgeX topics
  - Mailing Lists: https://lists.edgexfoundry.org/mailman/listinfo
    - Again, several lists for emailing the community

## 2. 개발자 접근 방법

- Go development environment
  - go, glide
  - Directory
  - IDE
- Source code download
  - git clone / go get
    - go get github.com/edgexfoundry/edgex-go
      - Mono repo.
    - make prepare
    - make build
    - make run

| bin/                       |   |  |  |
|----------------------------|---|--|--|
| hello                      |   |  |  |
| outyet                     |   |  |  |
| src/                       |   |  |  |
| github.com/golang/example/ |   |  |  |
| .git/                      |   |  |  |
| hello/                     |   |  |  |
| hello.go                   | 4 |  |  |
| outyet/                    |   |  |  |
| main.go                    | 4 |  |  |
| main_test.go               | 4 |  |  |
| stringutil/                |   |  |  |
| reverse.go                 | 4 |  |  |
| reverse_test.go            | 4 |  |  |
| golang.org/x/image/        |   |  |  |
| .git/                      |   |  |  |
| bmp/                       |   |  |  |
| reader.go                  | 4 |  |  |
| writer.go                  | 4 |  |  |
| pkg/                       |   |  |  |
|                            |   |  |  |

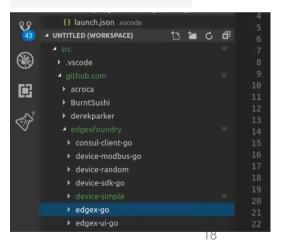

## **EdgeX** Core

• edgex-go

• api

• bin

• cmd

• docker

Internal

pkg

snap

Dockerfiles

snap packaging

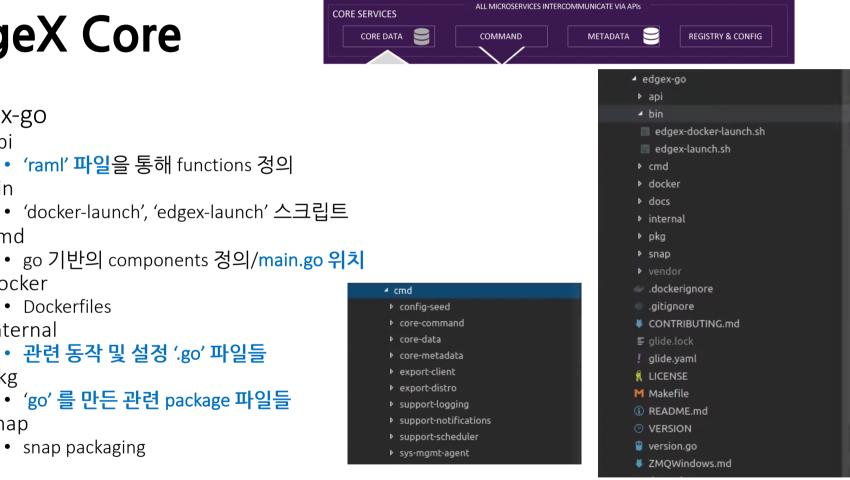

EdgeX@Analysis

#### '/api/raml'

```
title: core-data
vetitle: core-metadata
<sub>ba</sub> ver
      title: core-comand
scbas
                "1.0.0"
       version:
  sch
       baseUri:
                "http://localhost:48082/api/v1"
       schemas:
              device: '{"type":"object","$schema":"http://json-schema.org/draft-03/schema#","description":"device or sensor su
               addressable: '{"type":"object", "$schema": "http://json-schema.org/draft-03/schema#", "title": "addressable", "proper
              commandresponse: '{"type":"object", "$schema": "http://json-schema.org/draft-03/schema#", "title": "commandresponse"
          displayName: Ping Resource
          description: Example - http://localhost:48082/api/v1/ping
              description: Test service providing an indication that the service is available.
               responses:
                   "200":
                       description: pong as a string
                   "500":
                       description: for unanticipated or unknown issues encountered.
          displayName: Config Resource
          description: Example - http://localhost:48082/api/v1/config
              description: Fetch the current state of the service's configuration.
              responses:
                   "200":
                       description: The service's configuration as JSON document
          displayName: Metrics Resource
          description: Example - http://localhost:48082/api/v1/metrics
              description: Fetch the current state of the service's metrics.
               responses:
                   "200":
                       description: The service's metrics as JSON document
          displayName: Issue command
          description: Example - http://localhost:48082/api/v1/device/57bd0f2d32d258ad3fcd2d4b/command/57bd0f1432d258ad3fcd2d4
          uriParameters:
```

#### '/edgex-go/internal'

#### 🔺 internal

✓ core

▶ data

metadata

#### export

- ▶ pkg
- ▶ seed
- suppo
- system
- 🔋 constants.go
- 🍟 telemetry.go

| 🔺 internal                     | <ul> <li>internal</li> </ul> |
|--------------------------------|------------------------------|
| ✓ core                         | ▶ core                       |
| <ul> <li>command</li> </ul>    | ✓ export                     |
| 🍟 config.go                    | ▶ client                     |
| 🍟 const.go                     | ✓ distro                     |
| 🍟 device.go                    | 🍟 client_test.go             |
| 🍟 init.go                      | 🝟 client.go                  |
| <ol> <li>README.md</li> </ol>  | 🗑 compression_test.go        |
| 🍟 rest.go                      | 🝟 compression.go             |
| 🍟 restDevice.go                | 🝟 config.go                  |
| 🖌 data                         | encryption_test.go           |
| ▶ errors                       | 🝟 encryption.go              |
| <ul> <li>interfaces</li> </ul> | 🝟 filter_test.go             |
| ✓ mocks                        | 🔋 filter.go                  |
| 🝟 DBClient.go                  | 🔋 format_test.go             |
| 🝟 db.go                        | 🗑 format.go                  |
| <ul> <li>messaging</li> </ul>  | httpsender_test.go           |
| 🝟 eventpublisher.go            | 🔋 httpsender.go              |
| 🝟 zeromq.go                    | 🔋 influxdb.go                |
| 🍟 config.go                    | 🍟 init.go                    |
| 🍟 device_test.go               | 🍟 iotcore.go                 |
| 🍟 device.go                    | 🍟 mqtt.go                    |
| 🍟 domain_events.go             | ③ README.md                  |
| 🗑 event_test.go                | registrations_test.go        |
| 🗑 event.go                     | registrations.go             |
| 🍟 init.go                      | Server test.go               |
| 🗑 reading test.go              | 大                            |

#### 21

#### '/edgex-go/pkg'

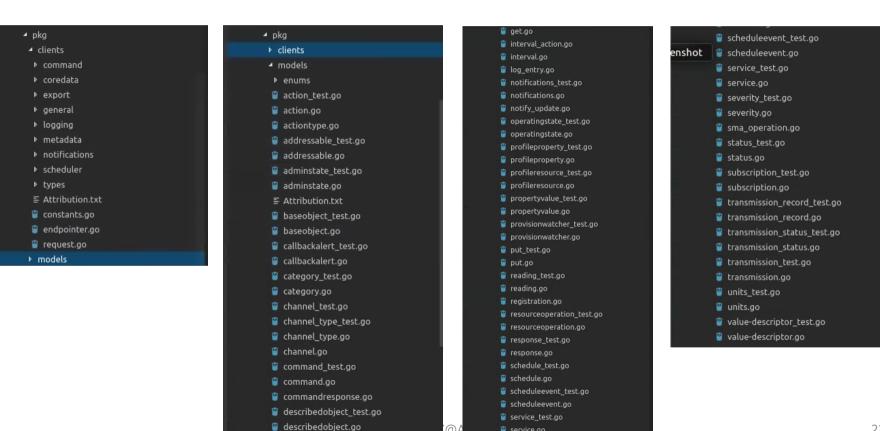

🔋 service.go

#### **APIs - Core Data**

- Introduction
  - APIs to *expose the database to other services* as well as north-bound integration.
  - The database is secure. Direct access to the database is *restricted* to the Core Data service APIs.
  - Core Data also provides the REST API to create and register a new device.
- Codes
  - /api/raml/core-data.raml
  - https://docs.edgexfoundry.org/core-data.html

#### **APIs - Metadata**

- Introduction
  - includes the device/sensor metadata database and APIs to expose the database to other services.
  - In particular, the *device provisioning service* deposits and manages device metadata through this service.
  - This service may also hold and manage other configuration metadata used by other services on the gateway such as clean up schedules, hardware configuration (Wi-Fi connection info, MQTT queues, and so forth).
  - *Non-device metadata* may need to be held in a different database and/or managed by another service–depending upon implementation.
- Codes
  - /api/raml/core-metadata.raml
  - https://docs.edgexfoundry.org/core-metadata.html

#### **APIs - Core Command**

#### • Introduction

- a conduit for other services to trigger action on devices and sensors through their managing Device Services.
- The service provides an API to get the list of commands that can be issued for all devices or a single device. Commands are divided into two groups for each device:
  - GET commands are issued to a device or sensor to get a current value for a particular attribute on the device, such as the current temperature provided by a thermostat sensor, or the on/off status of a light.
  - PUT commands are issued to a device or sensor to change the current state or status of a device or one of its attributes, such as setting the speed in RPMs of a motor, or setting the brightness of a dimmer light.
- Codes
  - /api/raml/core-command
  - https://docs.edgexfoundry.org/core-command.html

EdgeX@Analysis

### **APIs - rulesengine**

- Introduction
  - Rules Engine Microservice receives data from the Export Service through OMQ,
  - triggers actuation based on event data it receives and analyzes.
    - Built on Drools technology
- Codes
  - /support-rulesengine/raml/support-rulesengine.raml
  - https://docs.edgexfoundry.org/support-rulesengine.html

# Work through by 사용자

## 사전 준비

- EdgeX
  - docker-compose.yaml
  - docker-compose pull
  - docker-compose up –d
- Postman
  - <u>https://www.getpostman.com/downloads/</u>
- Document
  - <u>https://docs.edgexfoundry.org/Ch-Walkthrough.html</u>

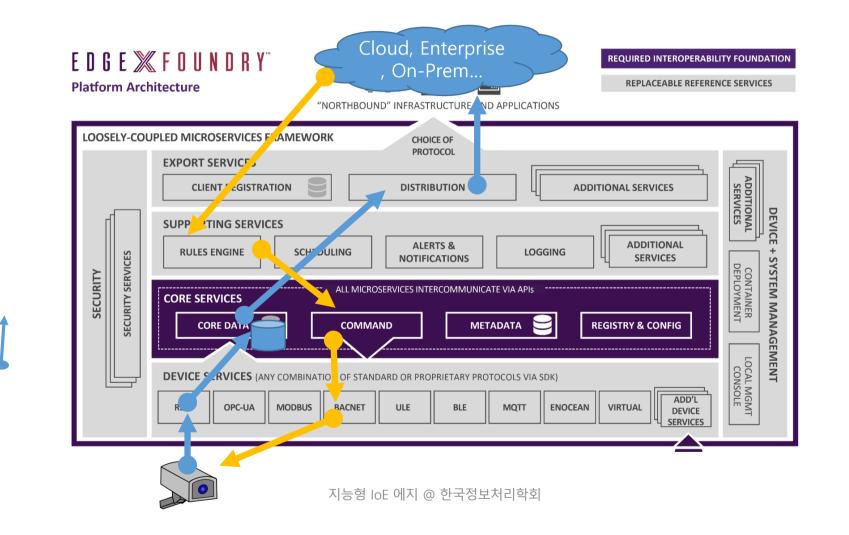

# **Device Service by Hybrid**

## 사전 준비

- Go Lang 설치
  - Go
  - glide
  - Go IDE 설치
- EdgeX docker 실행
  - docker-compose up –d
- Documentation
  - <u>https://docs.edgexfoundry.org/Ch-GettingStartedSDK-Go.html</u>

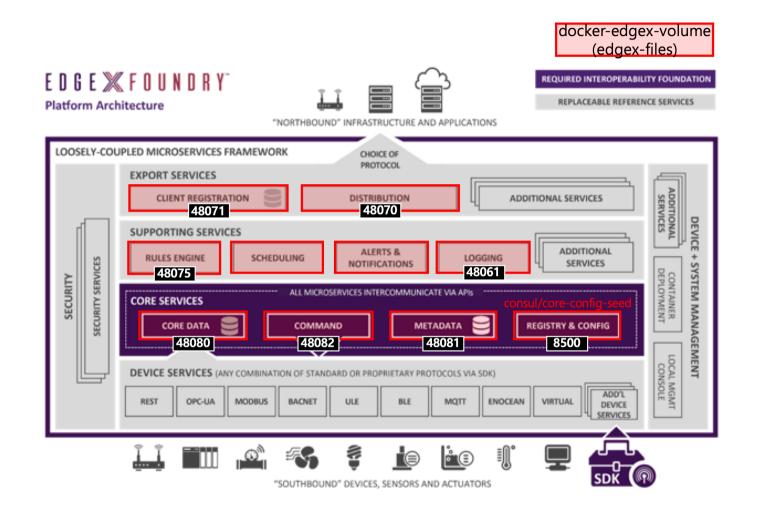

## 환경 설정

• Device SDK 다운

\$ git clone https://github.com/edgexfoundry/device-sdk-go.git

• 'device-sdk-go' 를 'device-simple' 로 수정

\$ find . -type f | xargs sed -i 's/device-sdk-go/device-simple/g'

- 파일 수정
  - /cmd/device-simple
- 디바이스 서비스 빌드

\$ make prepare
\$ make build

### 실행 결과

- Device Profile 등록
  - 다운로드, <u>https://docs.edgexfoundry.org/\_downloads/random-generator-</u> <u>device.yaml</u> (난수 발생 함수)
  - '/cmd/res' 디렉토리에 위치
- 실행 및 확인

#### \$ ./device-simple

http://localhost:48080/api/v1/event/device/RandNum-Device-01/100

[['id': "5becff930e36080001e990a", "pushed :0, "created": 1542258579001, "origin": 1542258579000, "modified":0, "device": "RandNum-Device01", "name": "Random", "value": "81")]]]

# EdgeX + Tensorflow

### Intelligent

- EdgeX support Intelligent
  - Rulesengine
    - Local analysis
- Interworking with other services
  - Cloud services

### Local Analysis

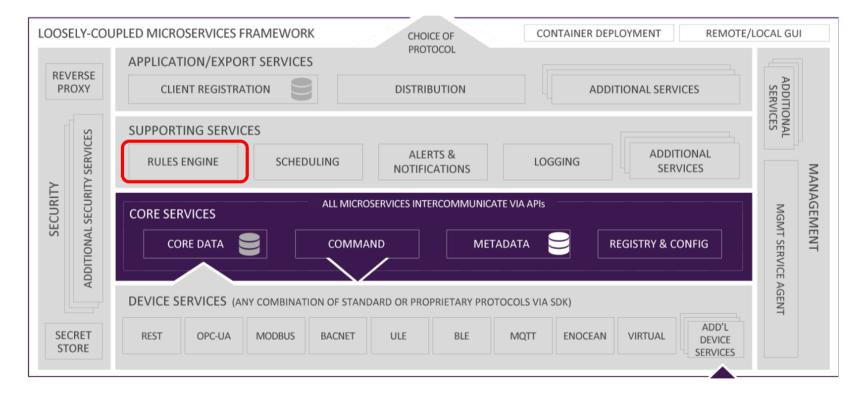

EdgeX@Analysis

## **Rules Engine**

support-rulesengine ● Java ★ 7 ¥ 17 ⊉ Apache-2.0 2 issues need help Updated Nov 17, 2018 docker-support-rulesengine Archived

2 results for repositories matching rules

X 2 Apache-2.0 Updated May 25, 2017

- Introduction
  - provides a reference implementation, edge-event triggering mechanism.
  - monitors incoming sensor or device data for readings within target ranges and triggers immediate device actuation.
  - The implementation uses a Drools (https://www.drools.org/) rules engine at its core.
    - Drools is an open source rules engine provided by the JBoss community. This microservice *is able to be replaced or augmented* by many other edge-analytic capabilities provided by 3rd parties.

### Drools

| rools <sup>Ho</sup> | me Download       | Learn <del>-</del> G | iet Help So                                                          | urce Services k                                                                                                    | (IE <del>-</del>                                                                                                    |                                                     |               |
|---------------------|-------------------|----------------------|----------------------------------------------------------------------|----------------------------------------------------------------------------------------------------|----------------------------------------------------------------------------------------------------|-----------------------------------------------------|---------------|
| Data Modeller       |                   | Conditions           |                                                                      | Actions                                                                                                    | Rules                                                                                                    |                                                     | Visualization |
|                     | Add a new column  |                      |                                                                      |                                                                                                    |                                                                                                    | ×                                                   |               |
|                     | 🗷 New Column      |                      | i Insert a Con                                                       | dition BRL fragment                                                                                                    |                                                                                                    |                                                     |               |
|                     | 🗹 Rule Modeller   |                      | A Pusinoss P                                                         | ula Languago (PPL) fragment i                                                                                                    | s a section of a rule created using the                                                                                                    | a Guidad Rula                                       |               |
|                     | ☑ Additional info |                      | Editor. The co<br>fragment is ti<br>BRL fragmen<br>field values d    | ondition BRL fragment is the "<br>he "THEN" portion of the rule.<br>t to be used in the left ("WHEN<br>lefined as "Template Keys" for | WHEN" portion of the rule, and the A<br>With this column option, you can de<br>I") side of a rule. In the embedded G<br>m columns in the decision table. Sim<br>the BRL fragment and vice-versa. | ction BRL<br>fine a Condition<br>uided Rule Editor, |               |
|                     |                   | WH                   | HEN                                                                  |                                                                                                    |                                                                                                    |                                                     |               |
| <                   |                   | 1.                   | There is a Patient <b>[\$</b><br>bornDate greate<br>bornDate less th | er than or equal to                                                                                                    | ▼ \$bornAfter □ □<br>▼ \$bornBefore □ □                                                                                                    | □ <b>\$</b> \$ \$                                   | >             |
|                     |                   |                      |                                                                      |                                                                                                    |                                                                                                    |                                                     |               |
|                     |                   |                      |                                                                      |                                                                                                    | < Previous Next >                                                                                                    | Cancel <a>Finish</a>                                |               |

## **Rules Engine as Export Service Client**

- Rules engine as export service client
  - receives all events and readings through the Export Distribution.
  - is instructed to monitor each event and reading received through the Export Distribution, and the rules engine triggers any actuation to a device through the Core Command

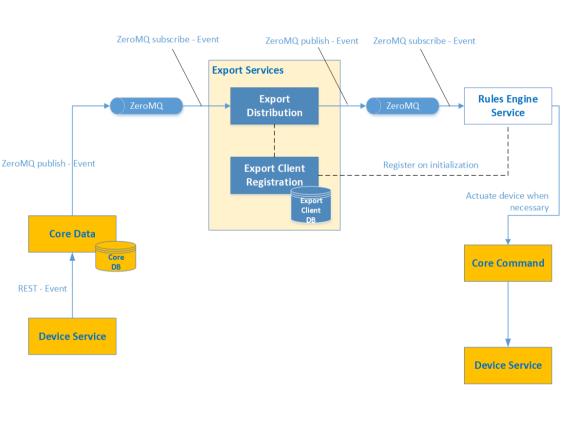

EdgeX@Analysis

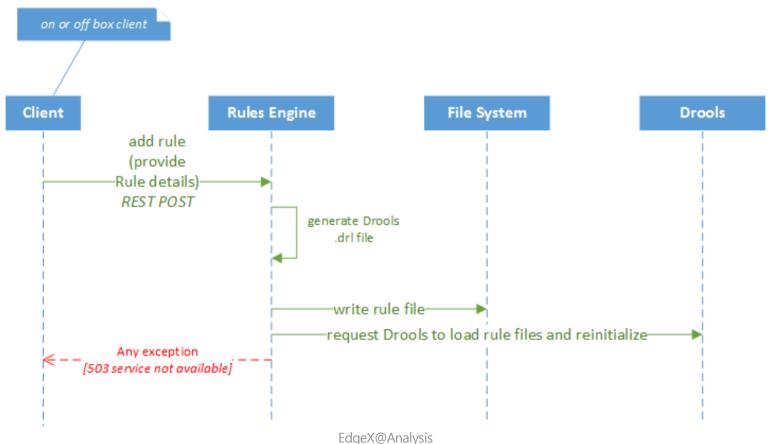

41

#### **Rules Client and High Level Interaction Diagram**

### Rules (Defined), and Data Model

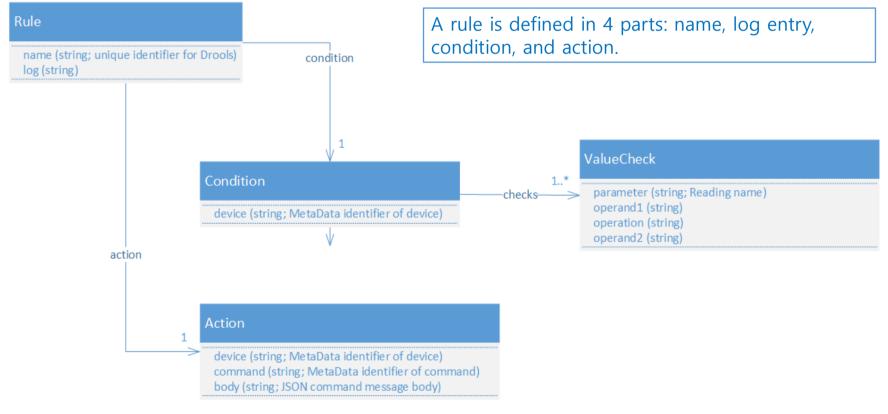

#### drule file

#### • 'support-rulesengine/src/main/resources/rule-template.drl'

```
package org.edgexfoundry.rules;
global org.edgexfoundry.engine.CommandExecutor executor;
import java.util.Map;
rule "${rulename}"
when
 $e:Event($rlist: readings && device=="${conddeviceid}")
 <#if valuechecks??>
 <#assign idx = 0>
 <#list valuechecks as valuecheck>
 $r$(idx):Reading(name=="${valuecheck.parameter}" && ${valuecheck.operand1} ${valuecheck.operation} ${valuecheck.operand2}) from $rlist
  <#assign idx = idx + 1>
 </#list>
 </#if>
then
executor.fireCommand("${actiondeviceid}", "${actioncommandid}", "${commandbody}");
logger.info("${log}");
                                                                                      EdgeX@Analysis
end
```

#### Interaction with other services

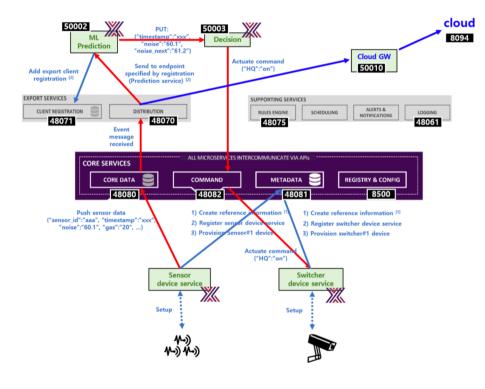

### 사전 준비

- EdgeX docker images
- Tensorflow Serving 설치
  - <u>https://www.tensorflow.org/tfx/serving/serving\_advanced</u>
- Mnist 학습 및 모델 이해하기

### 환경 설정

#### • Tensorflow MNIST serving

\$ git clone https://github.com/tensorflow/serving.git \$ cd serving \$ tools/run\_in\_docker.sh python tensorflow\_serving/example/mnist\_saved\_model.py ₩ /"SaveToYourDirectory"

#### • Docker-compose 를 통한 EdgeX 실행

\$ wget -O docker-compose.ymal
https://github.com/mskim16/edgextfserving/blob/master/docker-compose.yml?raw=true
\$ docker-compose up -d

### 실행 결과

#### • Docker를 이용한 테스트 및 추론 결과

#### \$ tools/run\_in\_docker.sh python tensorflow\_serving/example/mnist\_client.py ₩ -num\_tests=1000 --server=127.0.0.1:8000

(tensorflow) mk-gpu@mkgpu:~/Documents/serving\$ tools/run\_in\_docker.sh python tensorflow\_serving/example/mnist\_client.py --num\_tests= 1000 --server=127.0.0.1:8000 == Pulling docker image: tensorflow/serving:nightly-devel nightly-devel: Pulling from tensorflow/serving Digest: sha256:08ea87f1fc6d585f59ba5935ad6b85898229b27159b56e10421077c670d64898 Status: Image is up to date for tensorflow/serving:nightly-devel == Running cmd: sh'-c 'cd /home/mk-gpu/Documents/serving; python tensorflow\_serving/example/mnist\_client.py --num\_tests=1000 --serve r=127.0.0.1:8000' Extracting /tmp/train-images-idx3-ubyte.gz Extracting /tmp/train-labels-idx1-ubyte.gz Extracting /tmp/t10k-images-idx3-ubyte.gz Extracting /tmp/t10k-labels-idx1-ubyte.gz WARNING: The TensorFlow contrib module will not be included in TensorFlow 2.0. For more information, please see: \* https://github.com/tensorflow/community/blob/master/rfcs/20180907-contrib-sunset.md \* https://github.com/tensorflow/addons If you depend on functionality not listed there, please file an issue. Inference error rate: 10.4%

# 감사합니다.